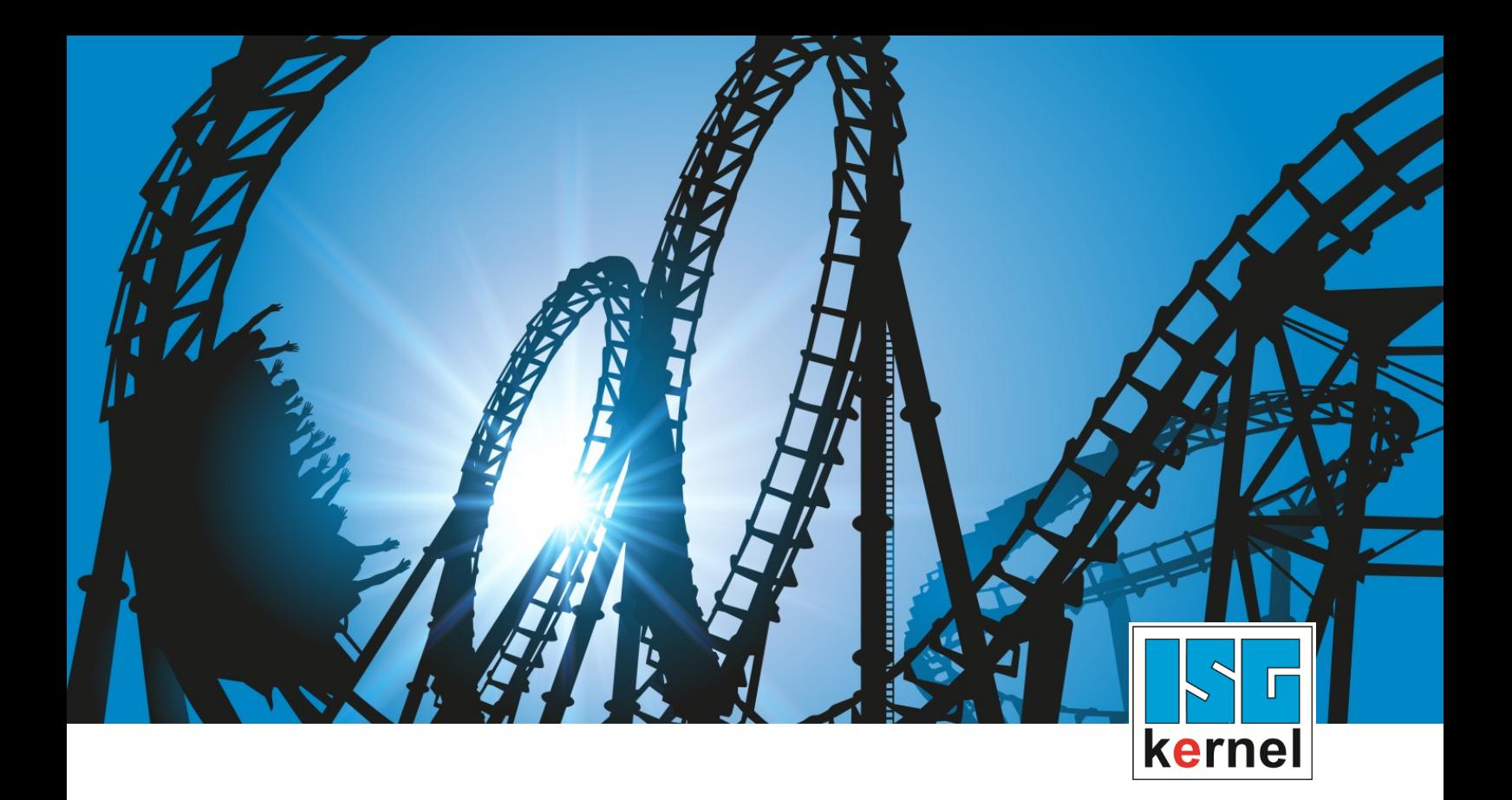

# DOCUMENTATION ISG-kernel

# **Functional description Gantry operation**

Short Description: FCT-C11

© Copyright ISG Industrielle Steuerungstechnik GmbH STEP, Gropiusplatz 10 D-70563 Stuttgart All rights reserved www.isg-stuttgart.de support@isg-stuttgart.de

## <span id="page-1-0"></span>**Preface**

#### **Legal information**

This documentation was produced with utmost care. The products and scope of functions described are under continuous development. We reserve the right to revise and amend the documentation at any time and without prior notice.

No claims may be made for products which have already been delivered if such claims are based on the specifications, figures and descriptions contained in this documentation.

#### **Personnel qualifications**

This description is solely intended for skilled technicians who were trained in control, automation and drive systems and who are familiar with the applicable standards, the relevant documentation and the machining application.

It is absolutely vital to refer to this documentation, the instructions below and the explanations to carry out installation and commissioning work. Skilled technicians are under the obligation to use the documentation duly published for every installation and commissioning operation.

Skilled technicians must ensure that the application or use of the products described fulfil all safety requirements including all applicable laws, regulations, provisions and standards.

#### **Further information**

Links below (DE)

<https://www.isg-stuttgart.de/produkte/softwareprodukte/isg-kernel/dokumente-und-downloads>

or (EN)

<https://www.isg-stuttgart.de/en/products/softwareproducts/isg-kernel/documents-and-downloads>

contains further information on messages generated in the NC kernel, online help, PLC libraries, tools, etc. in addition to the current documentation.

#### **Disclaimer**

It is forbidden to make any changes to the software configuration which are not contained in the options described in this documentation.

#### **Trade marks and patents**

The name ISG®, ISG kernel®, ISG virtuos®, ISG dirigent® and the associated logos are registered and licensed trade marks of ISG Industrielle Steuerungstechnik GmbH.

The use of other trade marks or logos contained in this documentation by third parties may result in a violation of the rights of the respective trade mark owners.

#### **Copyright**

© ISG Industrielle Steuerungstechnik GmbH, Stuttgart, Germany.

No parts of this document may be reproduced, transmitted or exploited in any form without prior consent. Non-compliance may result in liability for damages. All rights reserved with regard to the registration of patents, utility models or industrial designs.

## <span id="page-2-0"></span>**General and safety instructions**

#### **Icons used and their meanings**

This documentation uses the following icons next to the safety instruction and the associated text. Please read the (safety) instructions carefully and comply with them at all times.

#### **Icons in explanatory text**

 $\triangleright$  Indicates an action.

 $\Rightarrow$  Indicates an action statement.

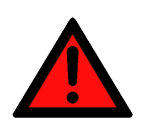

## **DANGER Acute danger to life!**

If you fail to comply with the safety instruction next to this icon, there is immediate danger to human life and health.

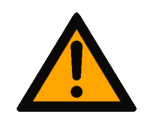

## **CAUTION**

#### **Personal injury and damage to machines!**

If you fail to comply with the safety instruction next to this icon, it may result in personal injury or damage to machines.

## **Attention**

#### **Restriction or error**

This icon describes restrictions or warns of errors.

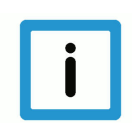

## **Notice**

#### **Tips and other notes**

This icon indicates information to assist in general understanding or to provide additional information.

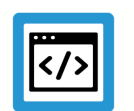

## **Example**

#### **General example**

Example that clarifies the text.

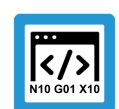

## **Programing Example**

#### **NC programming example**

Programming example (complete NC program or program sequence) of the described function or NC command.

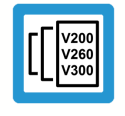

## **Release Note**

### **Specific version information**

Optional or restricted function. The availability of this function depends on the configuration and the scope of the version.

## **Table of contents**

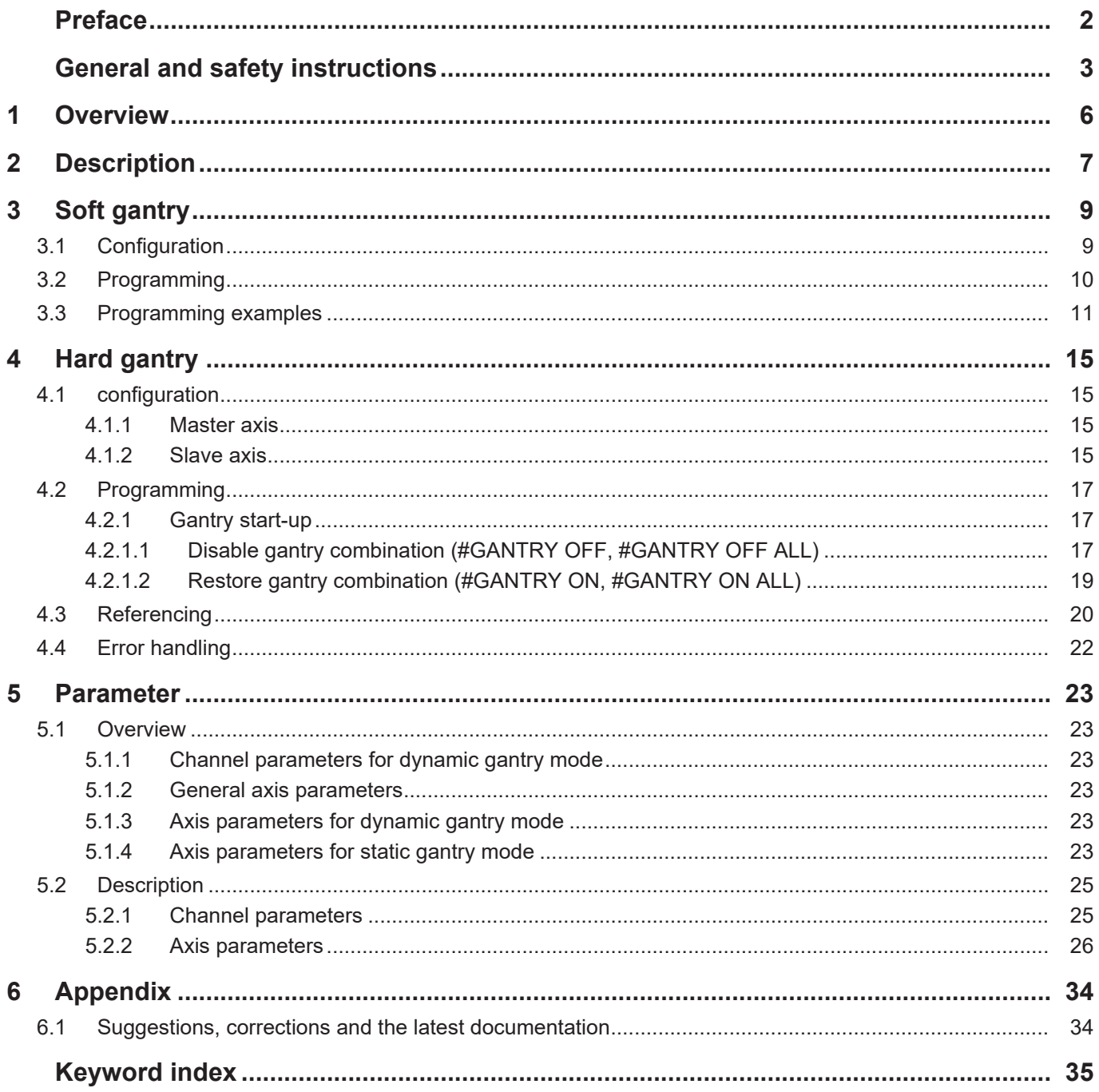

## **List of figures**

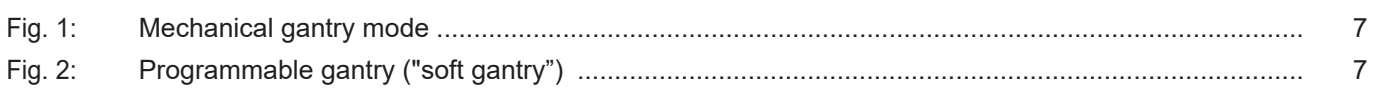

## **1 Overview**

### **Description**

<span id="page-5-0"></span>In addition to default path programming, axes can also be operated in coupled state. This is referred to as gantry mode. Contrary to normal synchronous mode, additional monitoring mechanisms for position deviation are active and specific error reactions apply.

### **Characteristics**

The following conditions apply to gantry mode with several axes

- identical drive types
- identical axis dynamic and control parameters
- identical error response (or no internal drive error response)

A distinction is made between:

- Soft gantry (programmable): Machines that do not require any mechanical gantry mode due to their basic structure can be operated by programming them in gantry mode
- Hard gantry (mechanical): Static gantry mode is defined by configuration since the axis are firmly coupled to one another due to the machine structure.

#### **Parametrisation**

Extensive settings are required in the channel and axis parameter lists to configure soft and hard gantry modes.

### **Programming**

Soft gantry: The #SET AX LINK and #AX LINK NC commands are provided in extended syntax for the programmable gantry mode:

Hard gantry: Only the master axis in the channel is known for a hard gantry coupling. This can be programmed in the NC program.

#### *Mandatory note on references to other documents*

For the sake of clarity, links to other documents and parameters are abbreviated, e.g. [PROG] for the Programming Manual or P-AXIS-00001 for an axis parameter.

For technical reasons, these links only function in the Online Help (HTML5, CHM) but not in pdf files since pdfs do not support cross-linking.

## **2 Description**

## **Hard gantry (mechanical)**

<span id="page-6-0"></span>In the case of mechanical (also static) gantry, the axes are firmly coupled to one another due to the machine structure and are defined by the machine configuration (see figure).

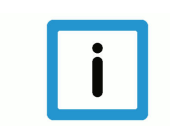

## **Notice**

In the case of a mechanical gantry, a dynamic change to gantry coupling is not possible after controller start-up.

<span id="page-6-1"></span>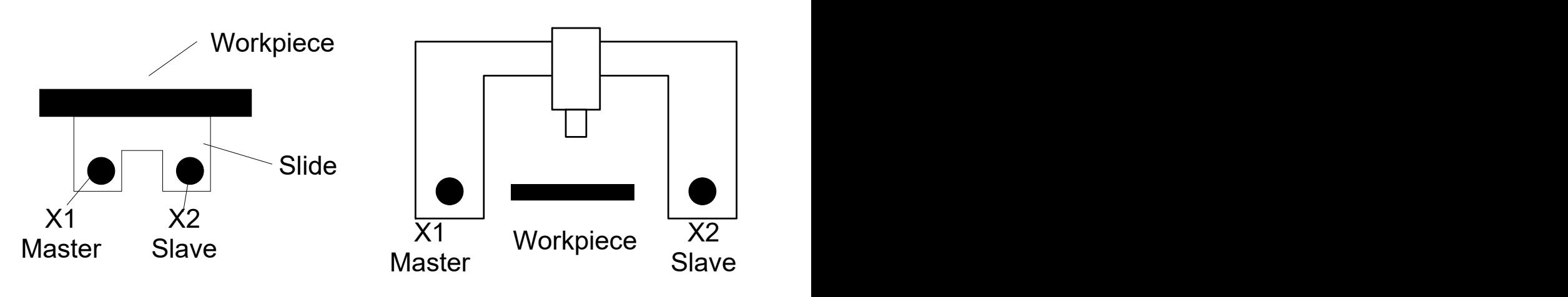

**Fig. 1: Mechanical gantry mode**

## **Soft gantry (programmable)**

Machines that require no mechanical gantry mode due to their basic structure, for example milling machines with two independent slides, can be run by programming them in gantry mode. For example, this is necessary when slides must be linked to one another for clamping and machining large workpieces (see figure below).

<span id="page-6-2"></span>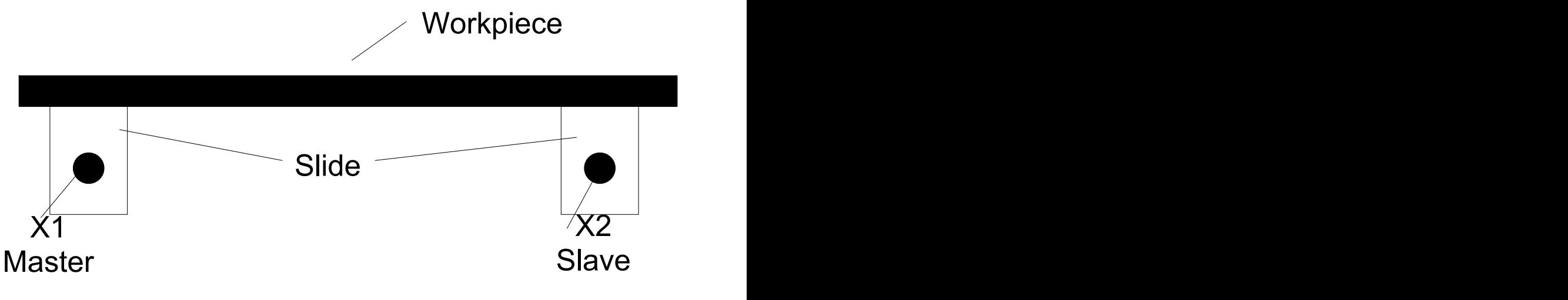

**Fig. 2: Programmable gantry ("soft gantry")**

## **Monitoring functions**

- The axes specified in the gantry combination are coupled by setpoints. Coupling is monitored by actual values.
- A coupling offset can be specified between individual gantry axes.
- Two limits can be specified for monitoring.
- Monitoring is absolute after axis referencing or relative before referencing.

## <span id="page-8-0"></span>**3 Soft gantry**

## **3.1 Configuration**

### **Dynamic gantry mode**

<span id="page-8-1"></span>Additional monitoring mechanisms to monitor the deviation of axis positions and special strategies to compensate for these deviations apply to gantry axes.

Dynamic gantry mode can be defined in the NC program. In addition, the axis and channel parameters listed in the table below must be assigned:

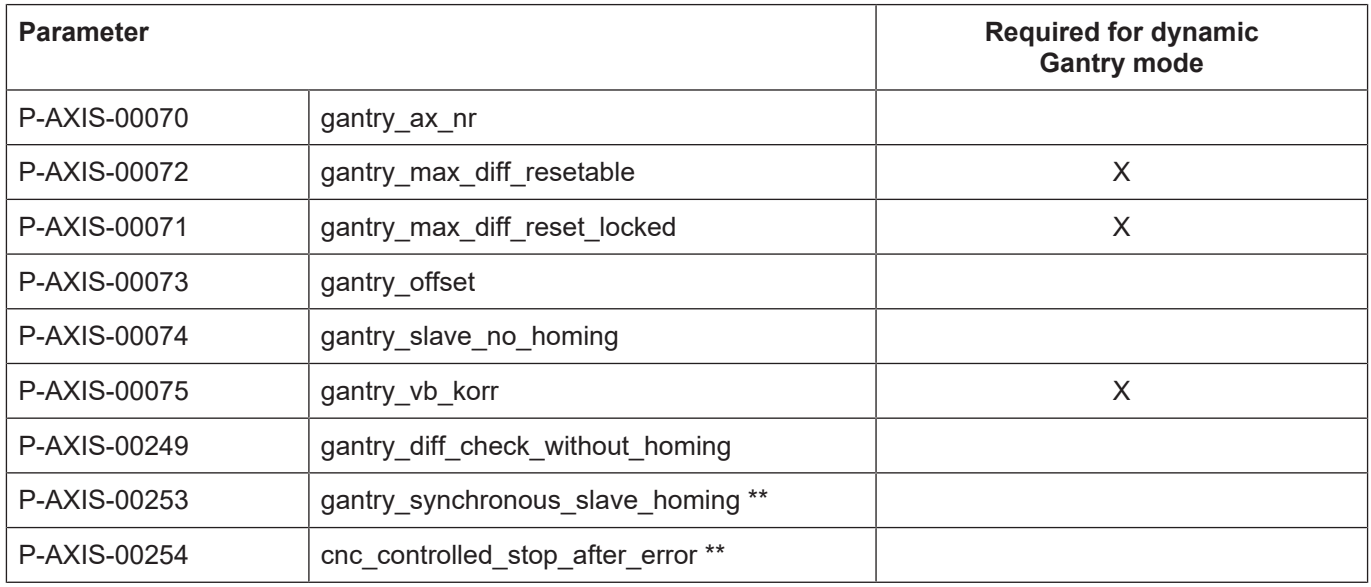

\*\*only for SERCOS-drives

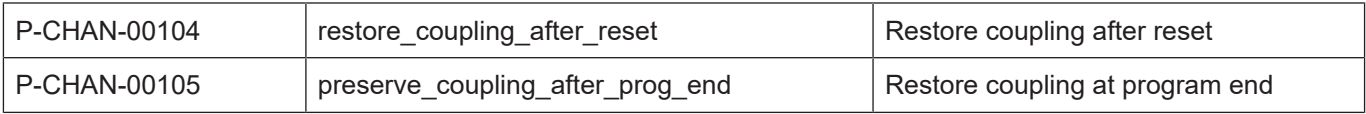

## **3.2 Programming**

## **Syntax, definition of a gantry coupling**

<span id="page-9-0"></span>The #SET AX LINK and #AX LINK NC commands are provided in extended syntax for the programmable gantry mode:

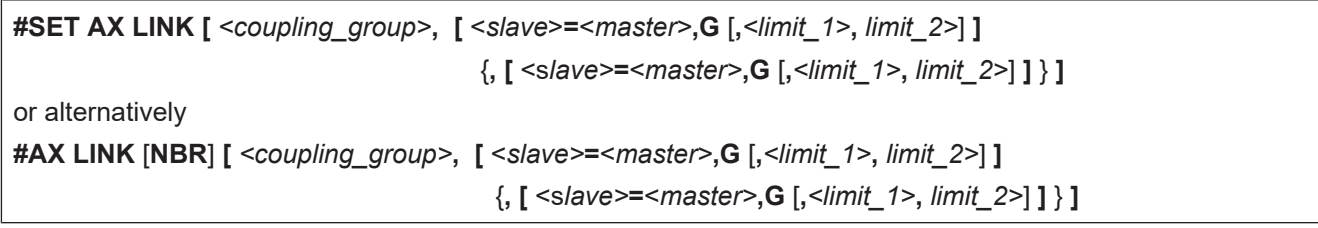

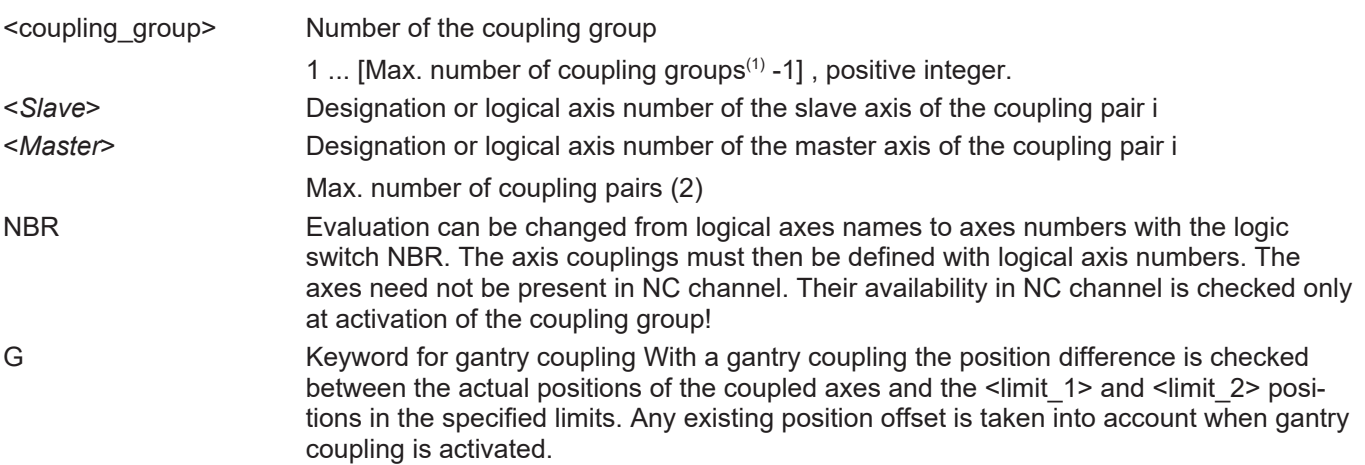

With a gantry coupling the following values are used for two-stage monitoring of the permitted position difference between the gantry axes. Specified in [mm]. Positive real number:

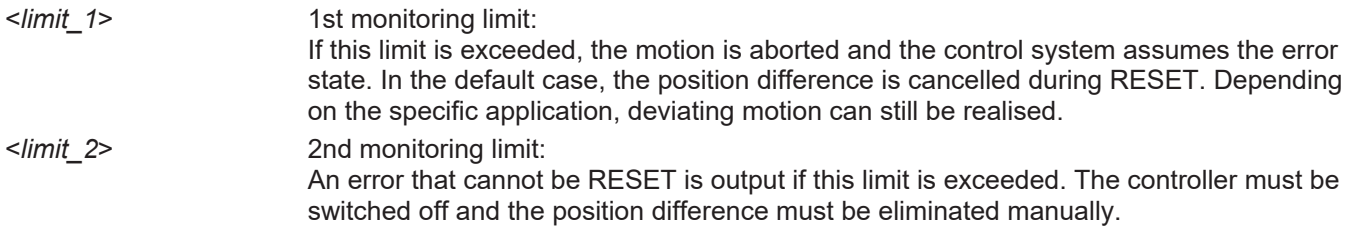

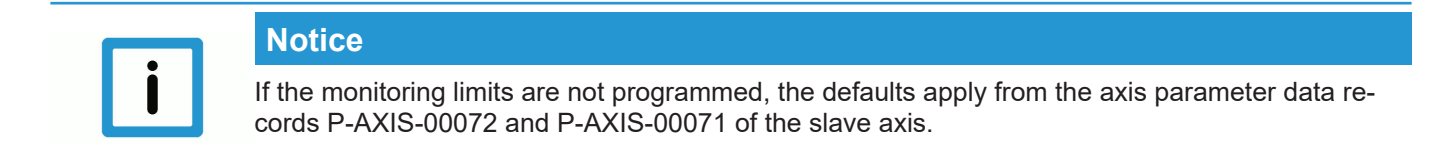

#### **Handling and operating principle**

- Gantry coupling takes place at precisely the positions where the axes are located at the time when coupling is selected. There is no need to specify an offset in the NC command because the offset is calculated internally in the position controller via the nominal positions.
- The dynamic data of the slave axis is taken into account in the contouring motion.
- If programmed accordingly (P-CHAN-00104/P-CHAN-00105), a coupling that is still active on RESET or at program end is implicitly restored for safety reasons the next time the program is started.

## **3.3 Programming examples**

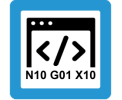

## <span id="page-10-0"></span>**Programing Example Soft gantry coupling**

```
:
N10 #SET AX LINK[1, [Y2 = Y1,G,0.01,0.25]]
# Gantry coupling of Y1 as master axis and Y2 as slave
# axis. 1st limit is 10µm, 2. Limit is 250 µm.
N20 #SET AX LINK[2, [Y2 = Y1, G]]# Gantry coupling of Y1 (master) and Y2 (slave). The
# monitoring limits of the axis parameter data record of Y2 apply.
N30 #SET AX LINK [3,[Y2 = Y1]]
# Default coupling of Y2 with Y1. No gantry mode.
# or alternative
N10 #AX LINK[1, [Y2 = Y1,G,0.01,0.25]]
N20 #AX LINK NBR[2, [8 = 2, G]]# Gantry coupling via logical axis numbers
```
Parallel machining of workpieces with a symmetrical or scaled contour can also be programmed by an extended syntax of the #SET AX LINK command. Position differences are not monitored in these modes (mirroring or scaling).

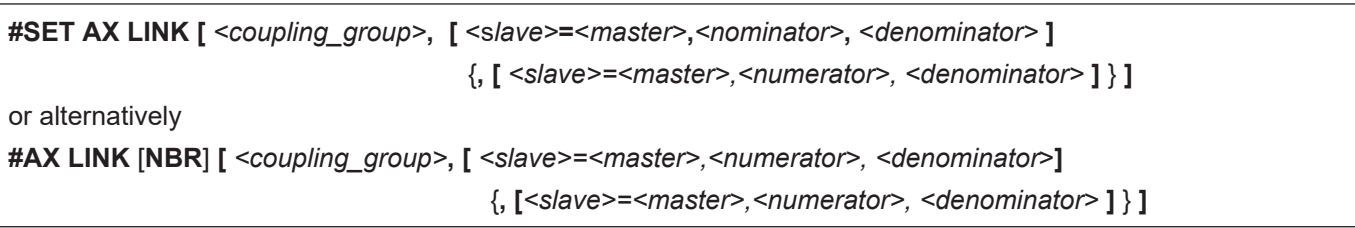

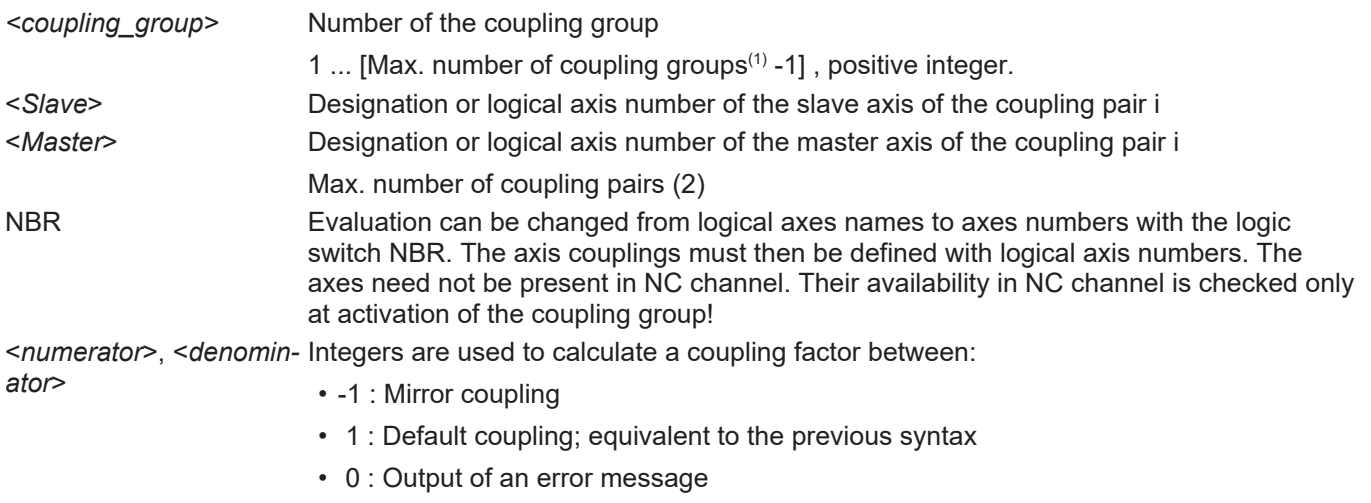

## **Attention**

coupling factors unequal to -1 or 1 that have a scaling effect are not permitted. A warning is output and the coupling factor is assigned the value 1 (default coupling).

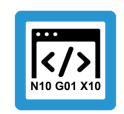

## **Programing Example**

**Soft gantry: Mirror and default coupling**

```
:
N10 #SET AX LINK[1, [Y2 = Y1, 1, -1]] Mirror coupling (factor -1)
N20 #SET AX LINK[1, [Y2 = Y1, -1, 1]] Mirror coupling (factor -1)
N30 #SET AX LINK[1, [Y2 = Y1, -2, 2]] Mirror coupling (factor -1)
N40 #SET AX LINK[1, [Y2 = Y1, 1, 1]] Default coupling
N50 #SET AX LINK[1, [Y2 = Y1, 2, 2]] Default coupling
N60 #SET AX LINK[1, [Y2 = Y1, 0, 1]] Error message, program is aborted
N70 #SET AX LINK[1, [Y2 = Y1, 1, 0]] Error message, program is aborted
N80 #SET AX LINK[1, [Y2 = Y1, 1, 2]] Warning (factor 0.5), default cpl.
N90 #SET AX LINK[1, [Y2 = Y1, 2, 3]] Warning (factor 0.666), default cpl.
N100 #SET AX LINK[1, [Y2 = Y1, 3, 2]] Warning (factor 1.5), default cpl.
N110 #SET AX LINK[1, [Y2 = Y1, -1, 2]] Warning (factor -0.5), default cpl.
N120 #SET AX LINK[1, [Y2 = Y1, -3, 2]] Warning (factor -1.5), default cpl.
```
or alternatively

```
N40 #AX LINK[1, [Y2 = Y1, 1, 1]] Default coupling
N50 #AX LINK NBR[1, [8 = 2,2,2]]     Standard coupling via log. axis
numbers
```
### **Syntax, selecting and deselecting a gantry coupling**

A (gantry) coupling group can be activated and deactivated with the following NC commands:

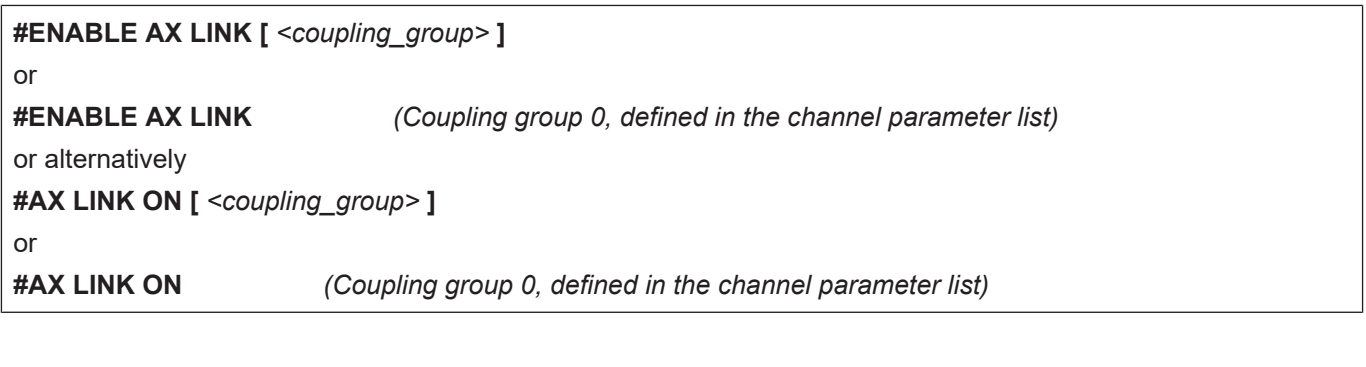

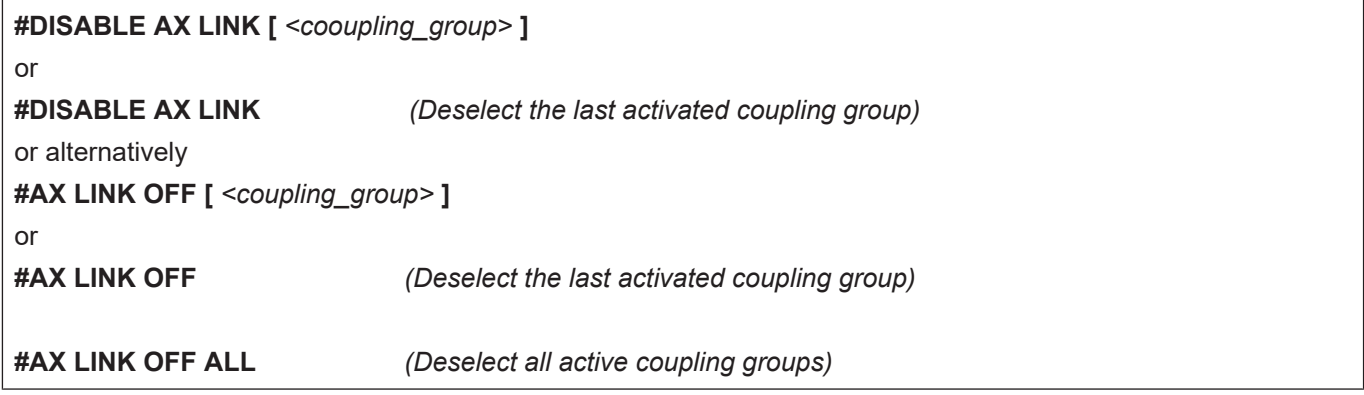

#### **Handling and operating principle**

- No coupling group is active after start-up in the initial position of the NC kernel. Activation of axis coupling begins with programming in the NC program and ends, if not cancelled, when the program ends (M30, M02). If active axis couplings are to remain effective for the next program (program global), a specific channel parameter P-CHAN-00105 must be set.
- Several coupling groups can be activated simultaneously.
- Unassigned coupling groups cannot be activated. A coupling group is considered assigned if at least one valid master-slave coupling pair was defined.
- The NC command must be a single instruction in the NC block.
- The number of the coupling group can also be programmed via mathematical expressions.
- WRK must not be selected when synchronous operation is selected or cancelled.
- Manual mode with parallel interpolation (G201) may not be active for the slave axes when synchronous mode is selected
- Positions of slave axes may not be addressed in the NC program when synchronous mode is active.

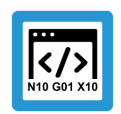

## **Programing Example**

**Tool change and subroutine for contour machining**

```
Axis designations used: Master axis system X, Y, Z, C
                   Slave axis system Y_S, Z_S, C_S
             (Initialisation program)
             %L UP_INIT_ACHS_KOPPL
             (initialise axis coupling 1)
            N10 #SET AX LINK[1, Y_S=Y, Z_S=Z, C_S=C]
             (or #AX LINK[1, Y S=Y, Z S=Z, C S=C]
            N20 M17
             (tool changing program)
             %L UP_WZ
            N30 #DISABLE AX LINK (oder #AX LINK OFF)
             (Approach tool change position)
            N40 G01 G90 Y1000 Z100 C0 Y S=1000 Z S=100 C S=0
             (Tool change; T10 contains all tool axis offsets and the tool lengths of
            master and slave tools; or these values are explicitly included in the
            calculation.) )
            N50 T10 D10
             :
             (Further commands for physical tool change)
             :
             (Approach old coupling position. The coupling position may also be
            defined by parameter programming and then be used by the subroutine.)
            N80 G01 G90 X20 Y20 Z40 C50 Y_S=20 Z_S=40 C_S=50
            N90 #ENABLE AX LINK[1] (or #AX LINK ON[1])
            N110 M17
            (Subroutine for contour machining)
            %L UP1
            N150 G01 G91 X10 Y10 Z-20 C90
            N160 G02 X20 Y20 I10 J10
            N170 LL UP_WZ
            N180 G01 G91 X10 Y10 Z-20 C90
            N190 G02 X20 Y20 I10 J10
            N200 M17
             (Main program; initial condition: Both tools were changed.)
             (Move both axis systems to coupling position first.)
            N300 G01 G91 X20 Y20 Z40 C50 Y_S=20 Z_S=40 C_S=50 F300
             (Start synchronous operation)
            N310 #ENABLE AX LINK[1] (or #AX LINK ON[1])
            N320 LL UP1
             :
            N400 #DISABLE AX LINK (or #AX LINK OFF)
            N410 M30
```
## <span id="page-14-0"></span>**4 Hard gantry**

## **4.1 configuration**

#### **Static gantry mode**

<span id="page-14-1"></span>Additional monitoring mechanisms to monitor the deviation of axis positions and special strategies to compensate for these deviations apply to gantry axes.

Static (mechanical) gantry mode is defined by configuration since the axes are always firmly coupled to one another due to the machine structure.

<span id="page-14-2"></span>It is possible to define gantry groups that assign a master axis to several slave axes.

## **4.1.1 Master axis**

#### **Master axis configuration**

For gantry master axes bit 0x00010000 must be set in axis mode (P-AXIS-00015).

If required, the axis can be assigned by default to an NC channel (P-CHAN-00006, P-CHAN-00035).

Make sure that the following parameters for master and slave axes are identical:

- Modulo mode (P-AXIS-00018, P-AXIS-00015 bit 0x00000004)
- Modulo range (P-AXIS-00126, P-AXIS-00127)
- Maximum acceleration (P-AXIS-00008)
- Emergency stop delay (P-AXIS-00003)
- CNC-controlled error reaction (P-AXIS-00254)
- Homing type (P-AXIS-00299)
- Delay after PLC watchdog error (P-AXIS-00367)

If these parameters are different, a warning is output at controller start-up and the master axis values are adopted.

### **4.1.2 Slave axis**

#### **Configuration of salve axis**

<span id="page-14-3"></span>Bit 0x00020000 must be set in axis mode (P-AXIS-00015) for gantry slave axes.

The following must also be configured for the slave axis:

- Axis number of the master axis (P-AXIS-00070)
- Offset to master axis (P-AXIS-00073)
- Permitted resettable gantry error (P-AXIS-00072)
- Permitted non-resettable gantry error (P-AXIS-00071)
- Velocity to execute the position difference to the master axis P-AXIS-00075)

A gantry slave axis may not be assigned to any NC channel (P-CHAN-00006, P-CHAN-00035) is inactive.

Make sure that the following parameters for master and slave axes are identical:

- Modulo mode (P-AXIS-00018, P-AXIS-00015 Bit 0x00000004)
- Modulo range (P-AXIS-00126, P-AXIS-00127)

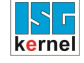

- Maximum acceleration (P-AXIS-00008)
- Emergency stop delay (P-AXIS-00003)
- CNC-controlled error reaction (P-AXIS-00254)
- Homing type (P-AXIS-00299)
- Delay after PLC watchdog error (P-AXIS-00367)

If these parameters are different, a warning is output at controller start-up and the master axis values are adopted.

Other axis parameters can be set in the slave axis as required.

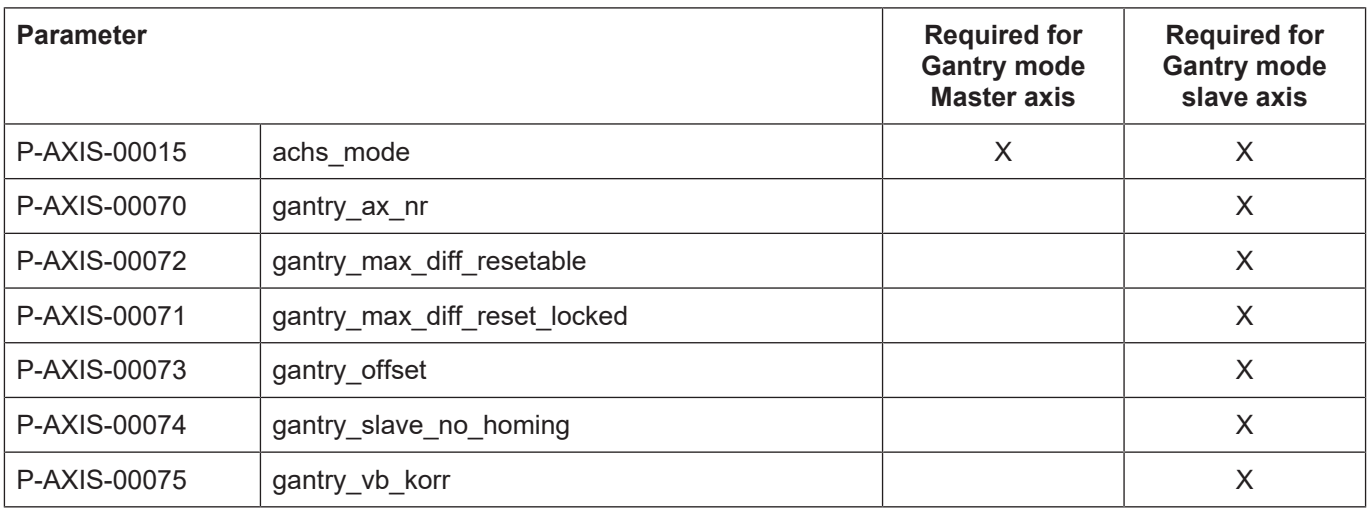

## **4.2 Programming**

<span id="page-16-0"></span>Only the master axis in the channel is known for a hard gantry coupling. This can be programmed in the NC program.

Gantry slave axes have no axis identifier and therefore cannot be programmed in the NC program.

## **4.2.1 Gantry start-up**

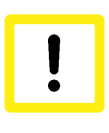

## <span id="page-16-1"></span>**Attention**

**Only use the #GANTRY command for start-up** Possible machine damage if command used incorrectly.

To start up a machine, it may be helpful to disable the gantry combination of one or even several axes.

This is done by assigning the axis parameter P-AXIS-00704

kenngr.gantry\_on\_mode CONFIG

and this must be set for all gantry slave axes.

The following gantry combination is defined for the programming examples below:

Combination 1:

• X (Master) with logical axis number 1

- Axis\_X1 (Slave 1), logical axis number 5
- <span id="page-16-2"></span>– Axis\_X2 (Slave 2), logical axis number 6

## **4.2.1.1 Disable gantry combination (#GANTRY OFF, #GANTRY OFF ALL)**

Syntax for Disable gantry combination:

**#GANTRY OFF [** { **AXNR**=.. | **AX**=*<axis\_name>* } **] AXNR**=.. Logical axis number (P-AXIS-00016) of master axis **AX=***<axis\_name>* Name of the master axis of a gantry combination

#### Syntax for Disable all gantry combinations: **#GANTRY OFF ALL**

#### To start up, the gantry combination of a gantry master axis located in the channel can be disabled by the command

#GANTRY OFF [AX=<master\_axis\_name>]

. Gantry slave axes are then free and cannot be assigned to any master axis. They are then treated as independent CNC axes. The gantry master axis can continue to move as an independent CNC channel axis. The previous slave axes are no longer influenced by movements of the previous gantry master axis. However, in this state they cannot be programmed or moved since they do not belong to any channel.

If the master axis is not in the channel, the combination can be disabled in the same way by the logical axis number.

#GANTRY OFF [AXNR=..]

If all existing gantry combinations need to be disabled, this is done by using #GANTRY OFF ALL

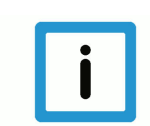

## **Notice**

.

**Disabling gantry couplings using #GANTRY OFF is modal beyond program end and reset.**

The gantry combination is only re-enabled after a controller restart or if #GANTRY ON[ ] is programmed explicitly.

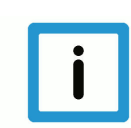

## **Notice**

**The #GANTRY OFF command adopts no slave axes in the channel.**

### **Use of gantry slave axes.**

If free gantry slave axes are to remain programmable even after the combination is disabled, they must be previously requested by the NC channel. After a request is successful, free slave axes respond in the same way as normal CNC axes.

Requesting and releasing slave axes is executed using Axis exchange commands

For example, the following command requests an axis:

 $\#$ CALL AX[Axis X1, 5, 4]

Similarly, the following command releases a CNC axis as usual:

#PUT AX[Axis\_X1]

All other NC commands applicable to an axis can also be released for slave axes.

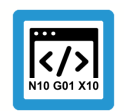

**Programing Example**

**Request free gantry slave axes**

```
#GANTRY OFF [AX=X]
; Request free slave axes
#CALL AX [Axis_X1, 5, 4] ; log. axis no.4 at Index 3
#CALL AX [Axis_X2, 6, 5] ; log. axis no.4 at Index 4
; Move axes as independent CNC axes
G0 X=47;X previous master axis of gantry combination 1
G0 Axis X1=11 ; Axis X1 previous slave axis 1 of X
G0 Axis_X2=12 ; Axis_X2 previous slave axis 2 of X
M30
```
## <span id="page-18-0"></span>**4.2.1.2 Restore gantry combination (#GANTRY ON, #GANTRY ON ALL)**

Syntax for Restore a gantry combination:

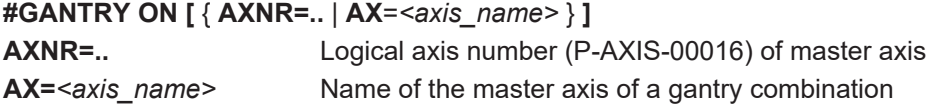

Syntax for Restore a gantry combination: **#GANTRY ON ALL**

The command

#GANTRY ON [AX=<master\_axis\_name>]

restores the gantry combination of the master axis <master axis name> based on the original machine data. All previous slave axes in the NC channel are implicitly released.

Similarly, the gantry combination can also be restored by the logical axis number.

#GANTRY ON [ AXNR=..]

The gantry difference is not cleared as long as parameter (P-AXIS-00704)

```
kenngr.gantry_on_mode = CONFIG
```
is set.

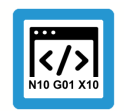

## **Programing Example**

**Restore a gantry combination**

```
#GANTRY OFF [AX=X]
; Request free slave axes
#CALL AX [Axis_X1, 5, 4]
#CALL AX [Axis_X2, 6, 5]
; Move axes as independent CNC axes
G0 X=47;X previous master axis of gantry combination 1
G0 Axis X1=11 ; Axis X1 previous slave axis 1 of X
G0 Axis X2=12; Axis X2 previous slave axis 2 of X
;…
#GANTRY ON [AX=X] ; Restore gantry combination 1
G0 X=65 ; Assigned slave axes 1 and 2 also move with
M30
```
In analogy to #GANTRY OFF ALL the command #GANTRY ON ALL all gantry combinations are restored.

## **4.3 Referencing**

#### **CNC-controlled**

<span id="page-19-0"></span>All gantry axes are referenced sequentially if homing is performed by the CNC. The homing logic is always executed for one axis and the remaining axes in the gantry combination are also interpolated uniformly. This is then repeated for the next axis in the gantry combination until all gantry axes are referenced.

During the homing motion, no relative motion of the gantry axes to one another occurs.

#### **Drive-controlled**

Intelligent drives (e.g. SERCOS) execute homing independently. In a gantry system, it must also be ensured that the gantry combination always moves uniformly. In other words,

- the parameter definitions must ensure that the drive covers an identical path during homing motion (RPF).
- The homing motion is started simultaneously for all gantry axes.

This behaviour is set by the parameter P-AXIS-00253.

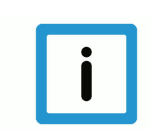

## **Notice**

Drive-controlled reference point travel must run identically in the case of both drives (e.g. without cam and distance-coded measurement system). This must be initiated by respective parameters.

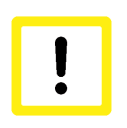

### **Attention**

For security reasons the torque can be reduced during homing procedure.

#### **Only on the master side**

The parameter P-AXIS-00074 (*gantry\_slave\_no\_homing*) can suppress homing for gantry slave axes.

When master axis homing is completed, the reference positions entered in the axis parameter list of slaves axes are adopted. Monitoring is started for the gantry difference between master and slave axes.

#### **Monitoring before referencing**

The parameter P-AXIS-00249 (*gantry\_diff\_check\_without\_homing*) is used to activate monitoring of the gantry difference between master and slave axes before homing is executed.

The offset between the master and slave axes at the time of controller start-up is used as the position offset.

## **4.4 Error handling**

#### **Error handling for gantry systems**

<span id="page-21-0"></span>In case of an error an intelligent drive executes an error reaction by itself in most cases and reports this to the CNC. Then the CNC can stop the other related axis.

With gantry axes, it is not permitted for one axis in the gantry combination to stop independently. This is why the CNC can stop the entire gantry combination in a controlled operation if an error occurs in one axis.

The functions for master and slave axes are set using the parameter P-AXIS-00254 (cnc\_controlled stop after error). A check is made whether the settings for master and slave axes are identical and this is corrected in the slave axes if necessary.

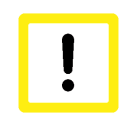

## **Attention**

The parameter P-AXIS-00254 is currently used for SERCOS axes only.

In addition, the drive must be parameterised so that no or possibly a delayed error response is executed (see EcoDrive P-0-0117).

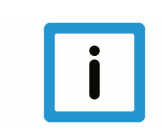

## **Notice**

In a CNC-controlled error reaction the system is stopped at the defined emergency deceleration P-AXIS-00003 (a\_emergency).

## <span id="page-22-0"></span>**5 Parameter**

## <span id="page-22-1"></span>**5.1 Overview**

## <span id="page-22-2"></span>**5.1.1 Channel parameters for dynamic gantry mode**

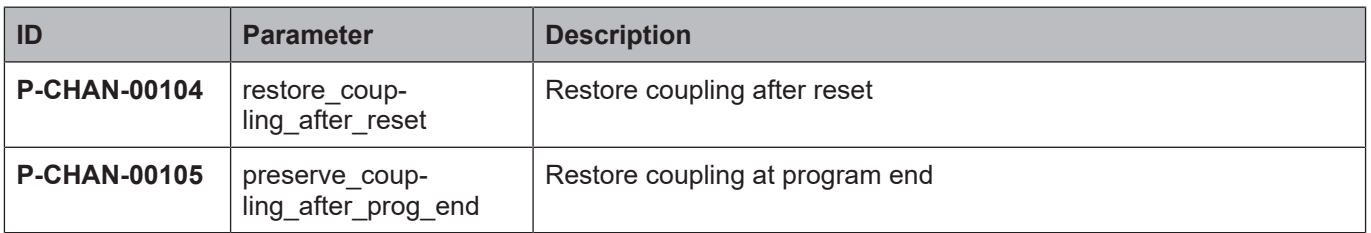

## <span id="page-22-3"></span>**5.1.2 General axis parameters**

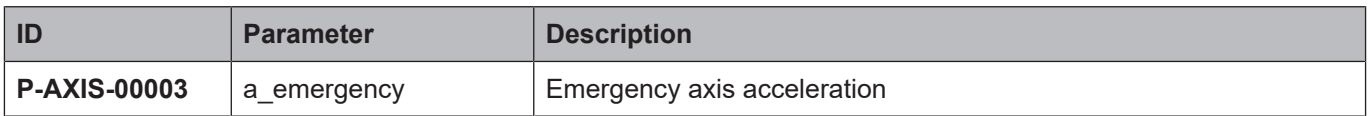

## <span id="page-22-4"></span>**5.1.3 Axis parameters for dynamic gantry mode**

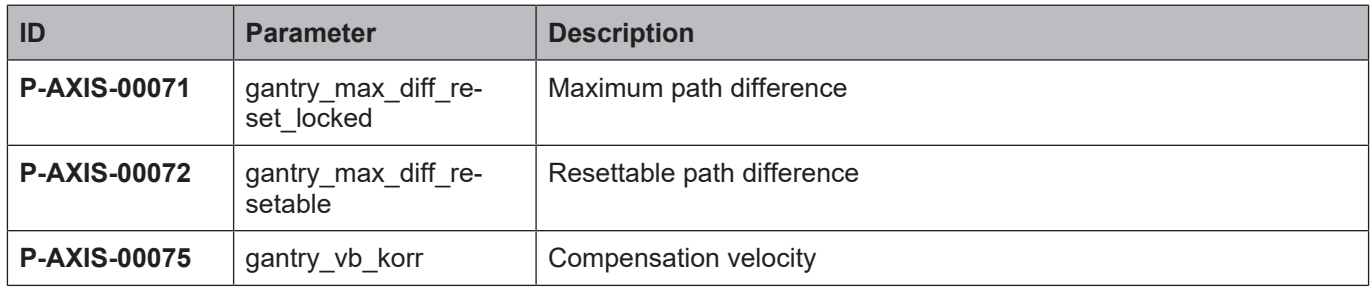

## <span id="page-22-5"></span>**5.1.4 Axis parameters for static gantry mode**

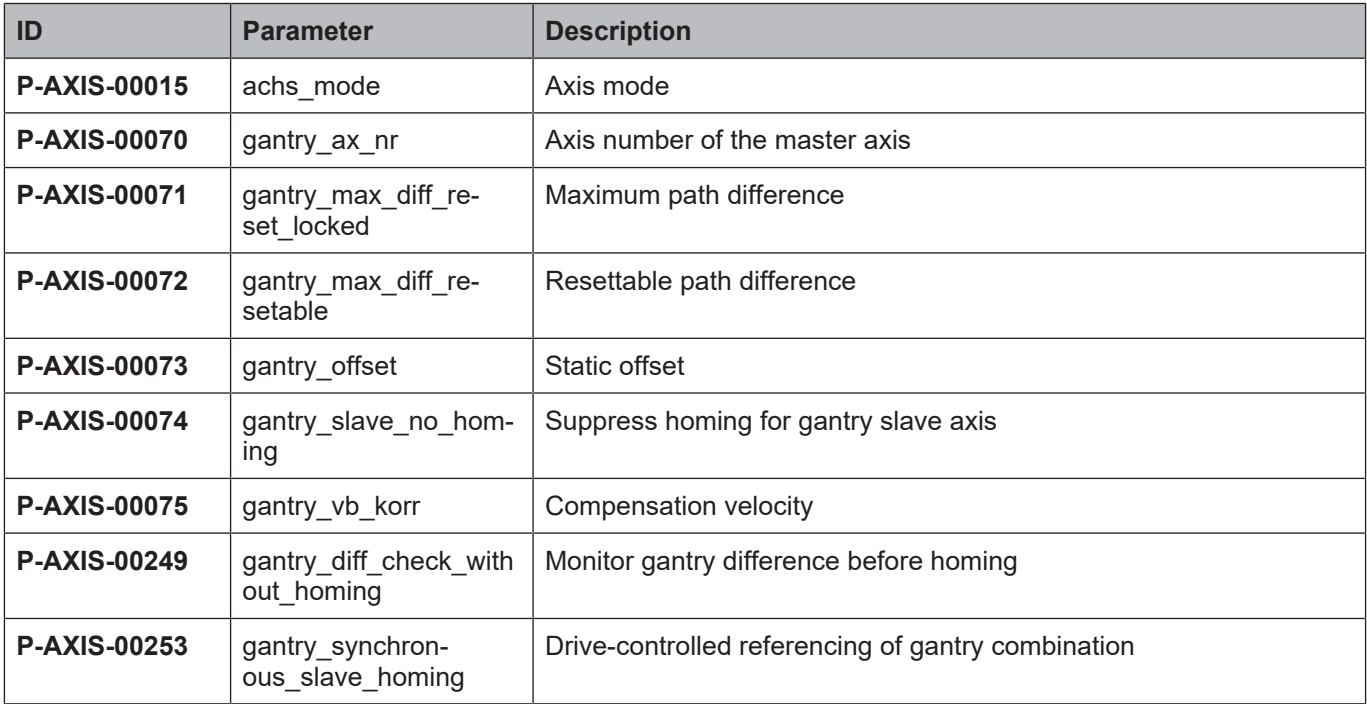

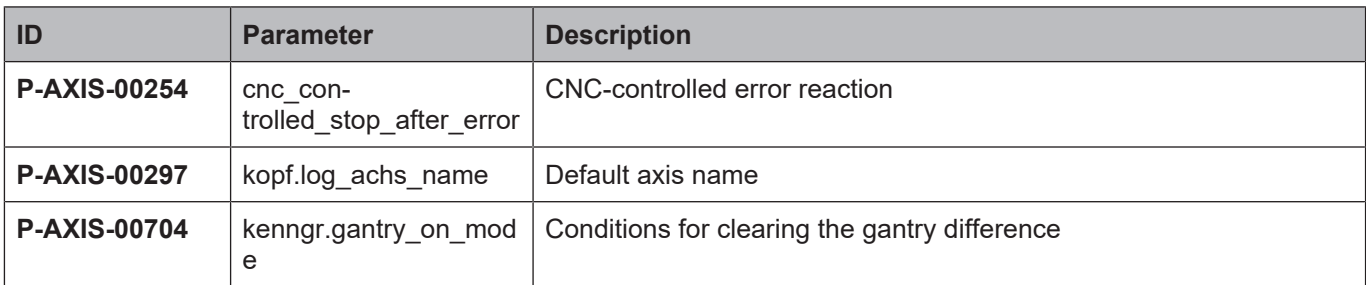

## <span id="page-24-0"></span>**5.2 Description**

## <span id="page-24-1"></span>**5.2.1 Channel parameters**

<span id="page-24-2"></span>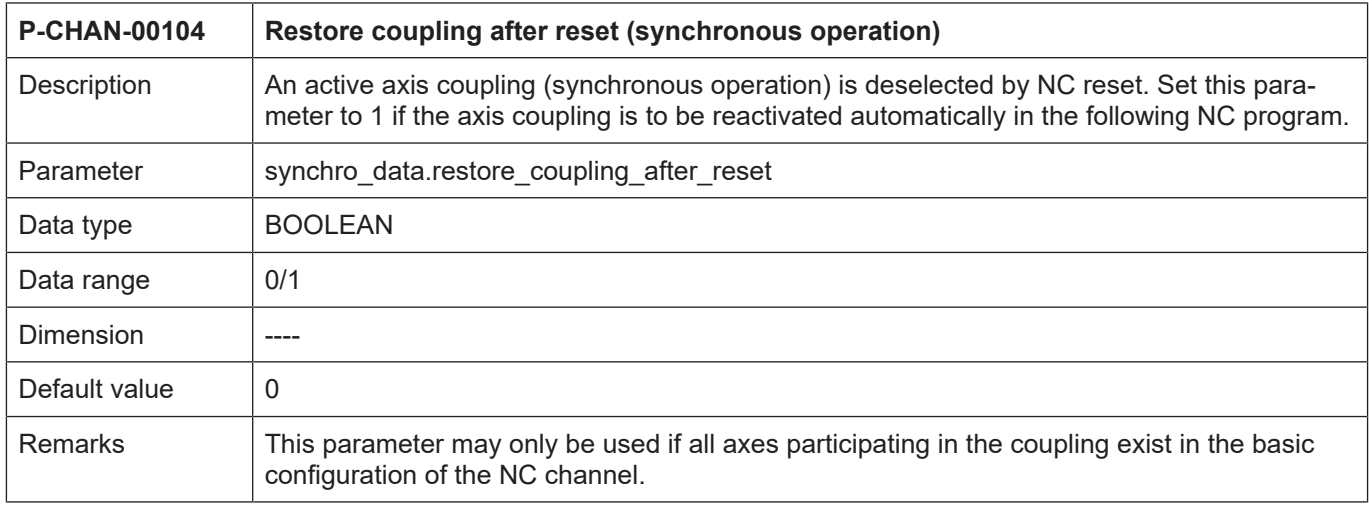

<span id="page-24-3"></span>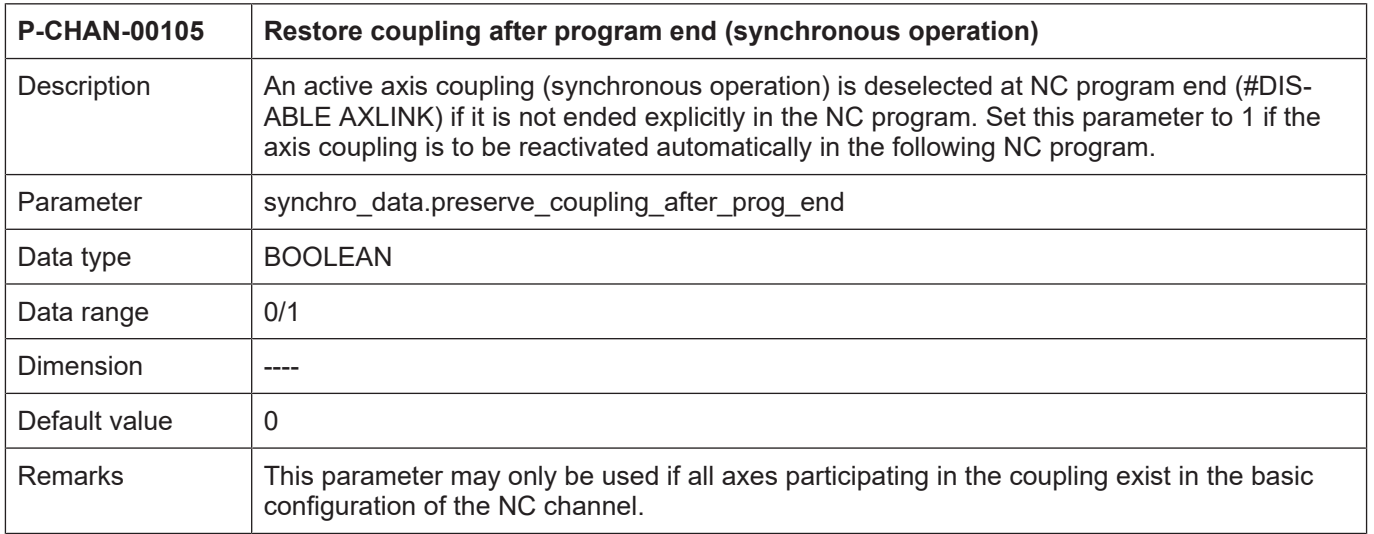

## <span id="page-25-0"></span>**5.2.2 Axis parameters**

<span id="page-25-1"></span>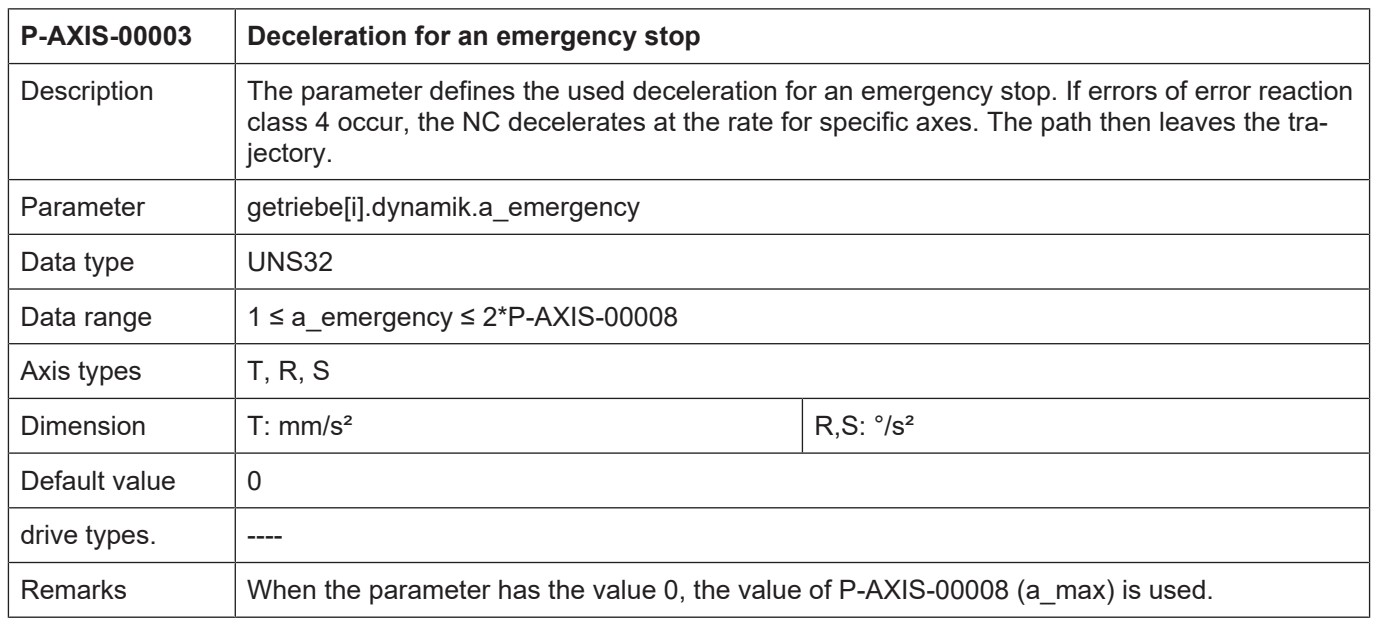

<span id="page-25-2"></span>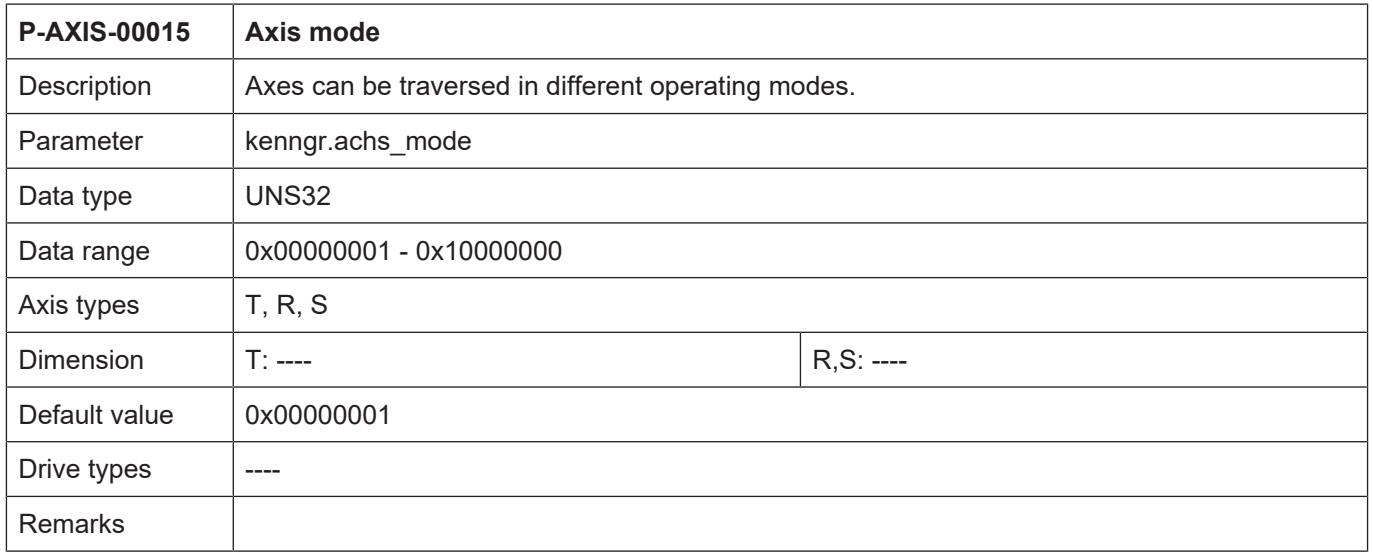

<span id="page-26-1"></span><span id="page-26-0"></span>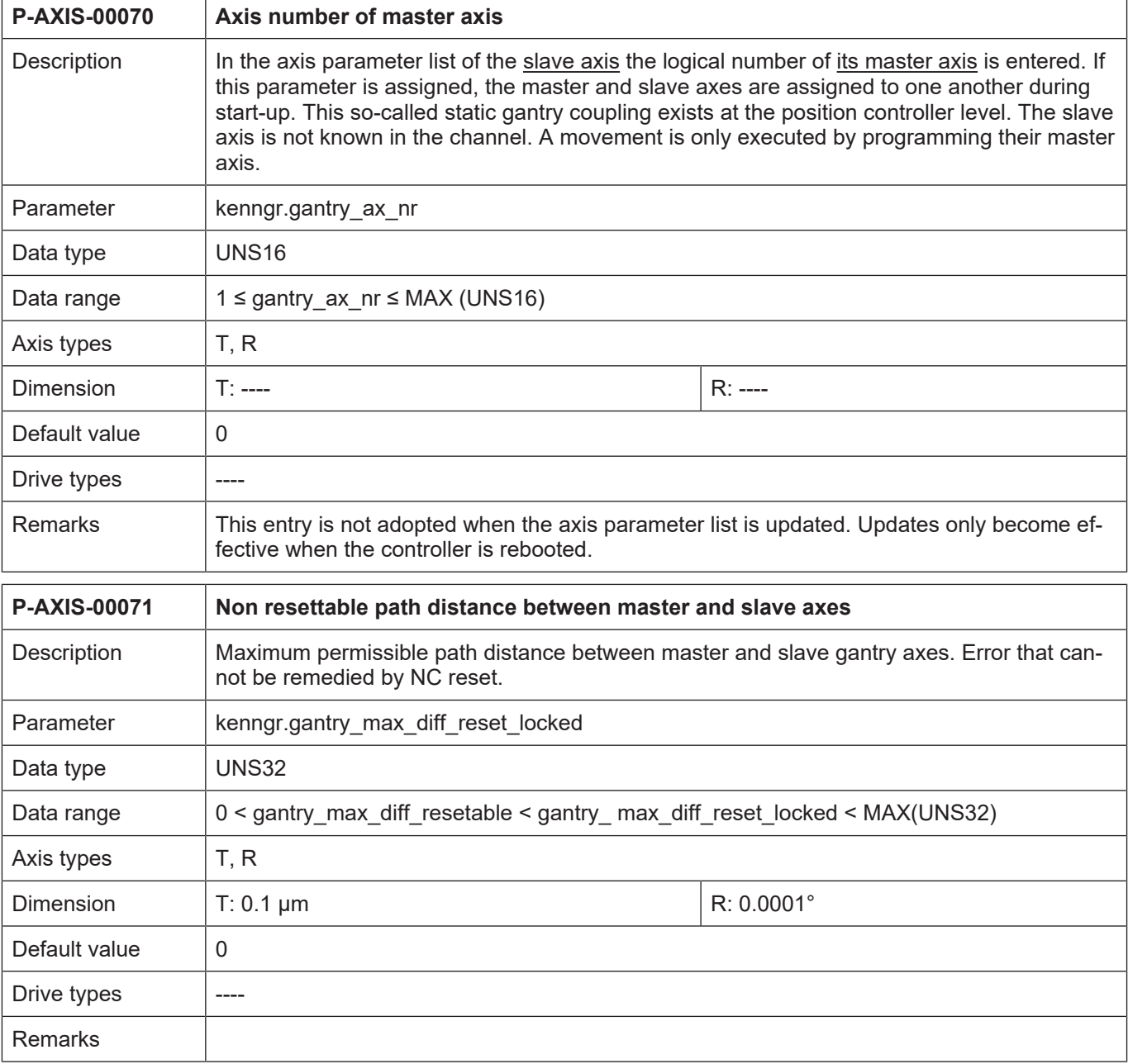

<span id="page-27-0"></span>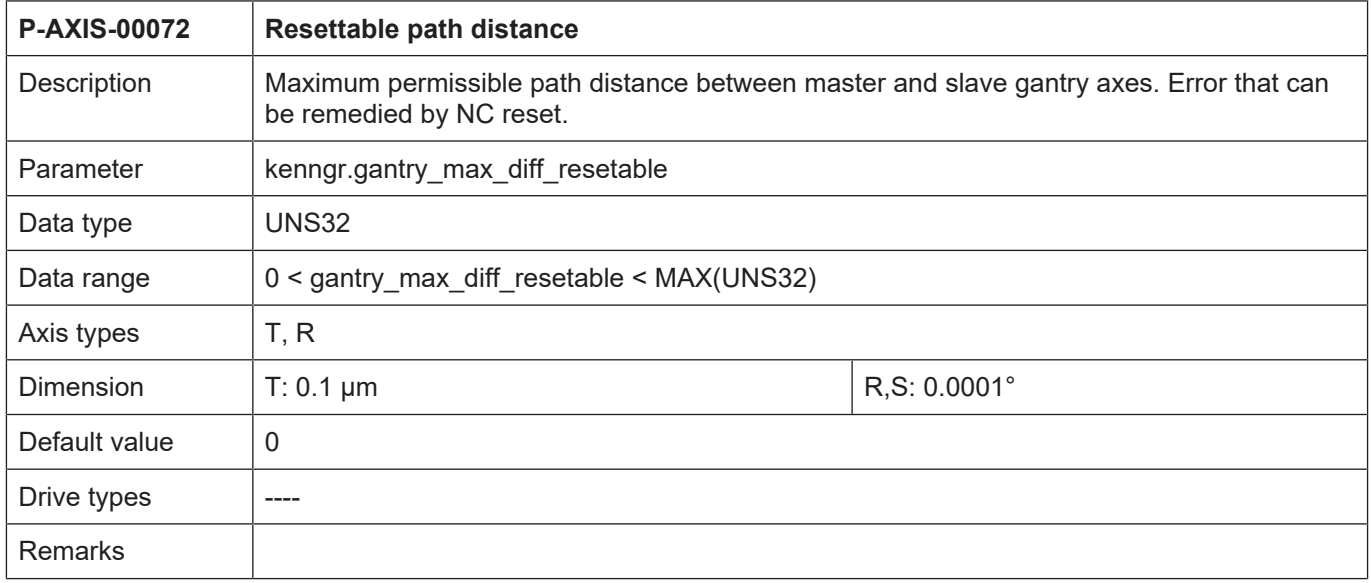

<span id="page-27-1"></span>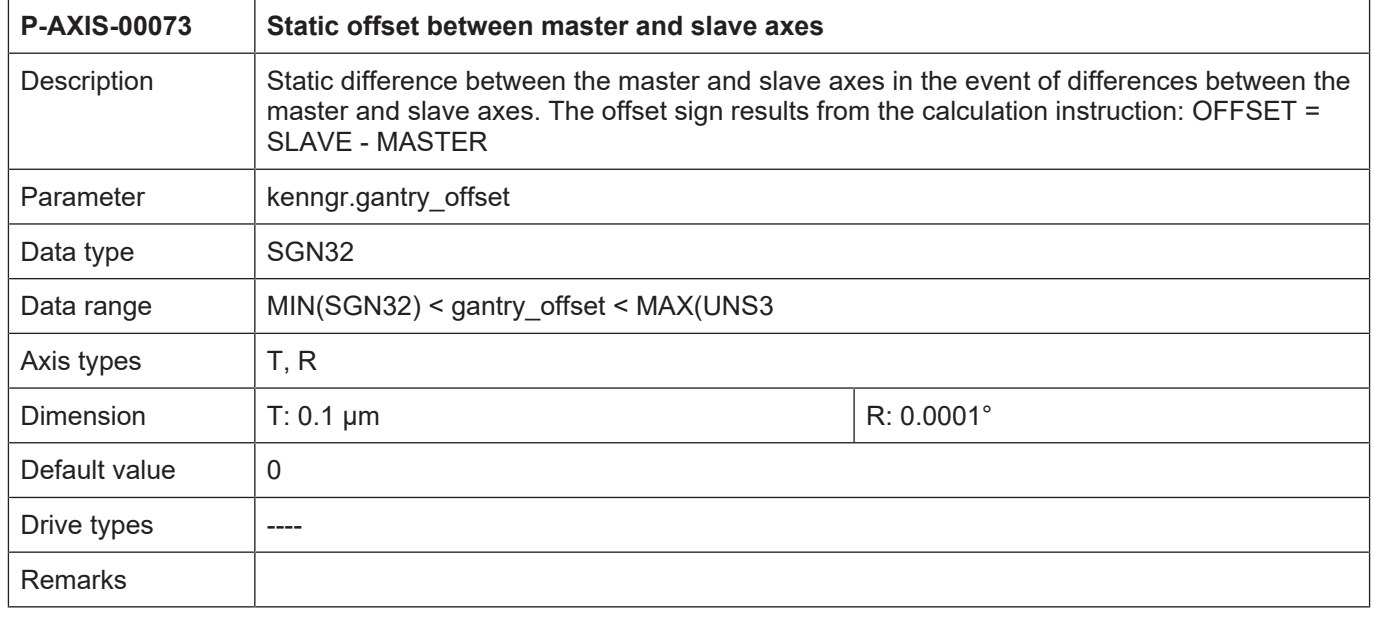

<span id="page-28-0"></span>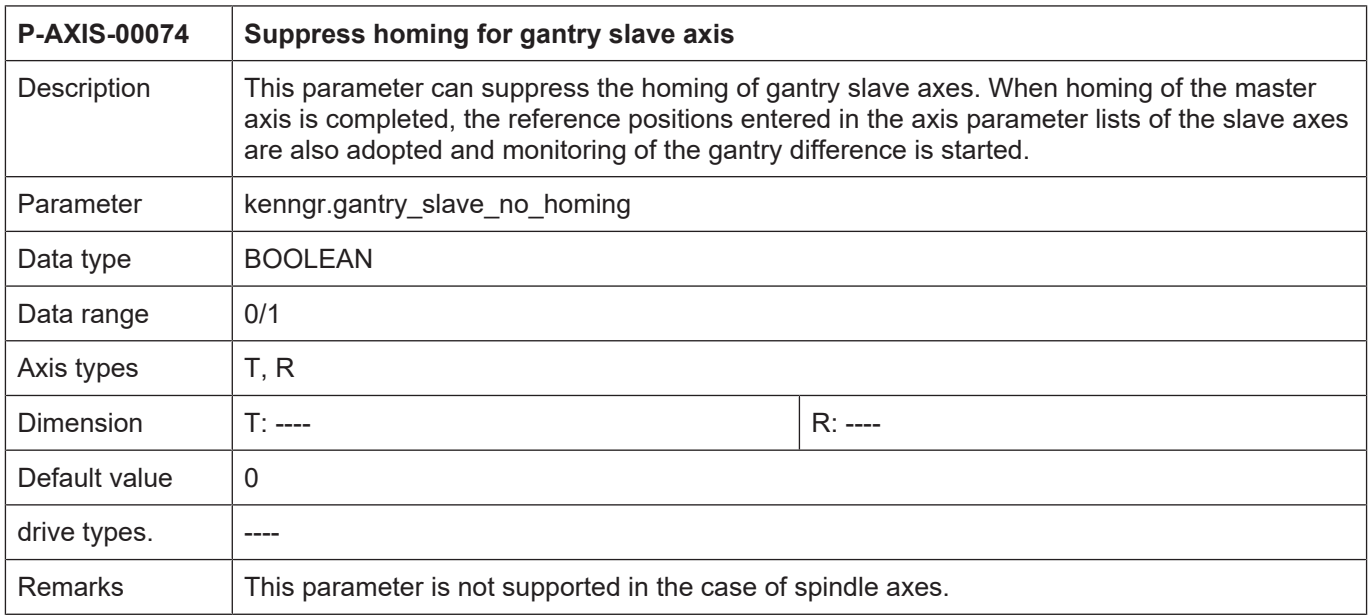

<span id="page-28-1"></span>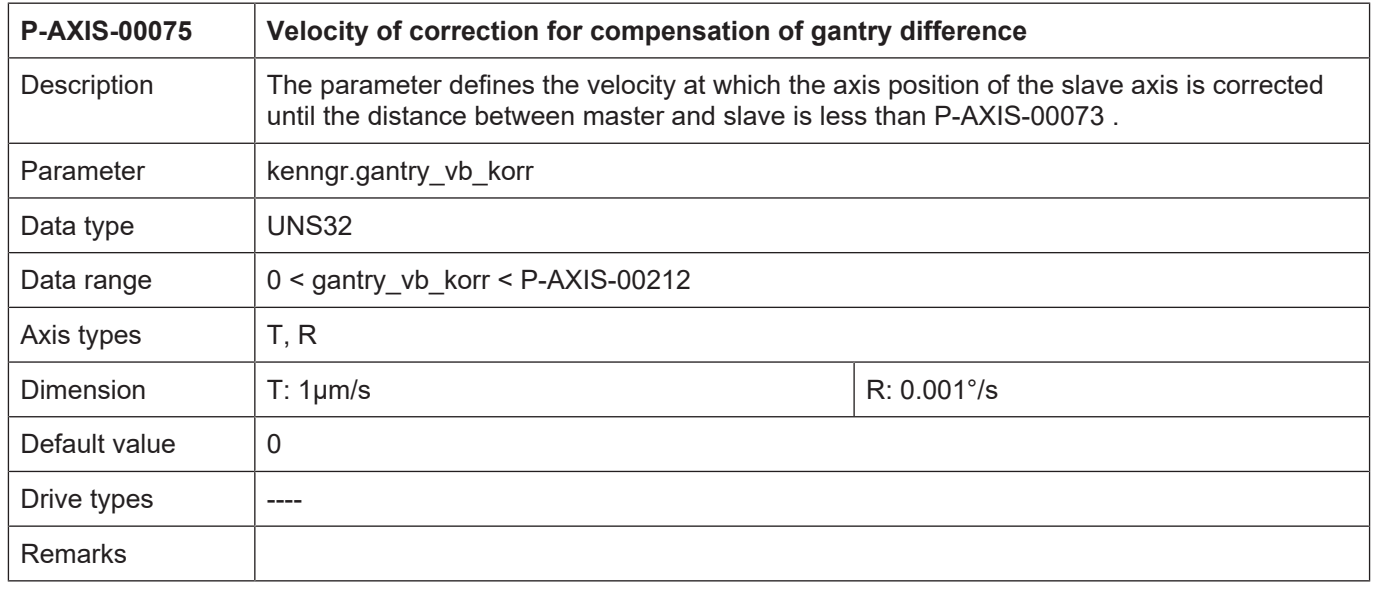

<span id="page-29-0"></span>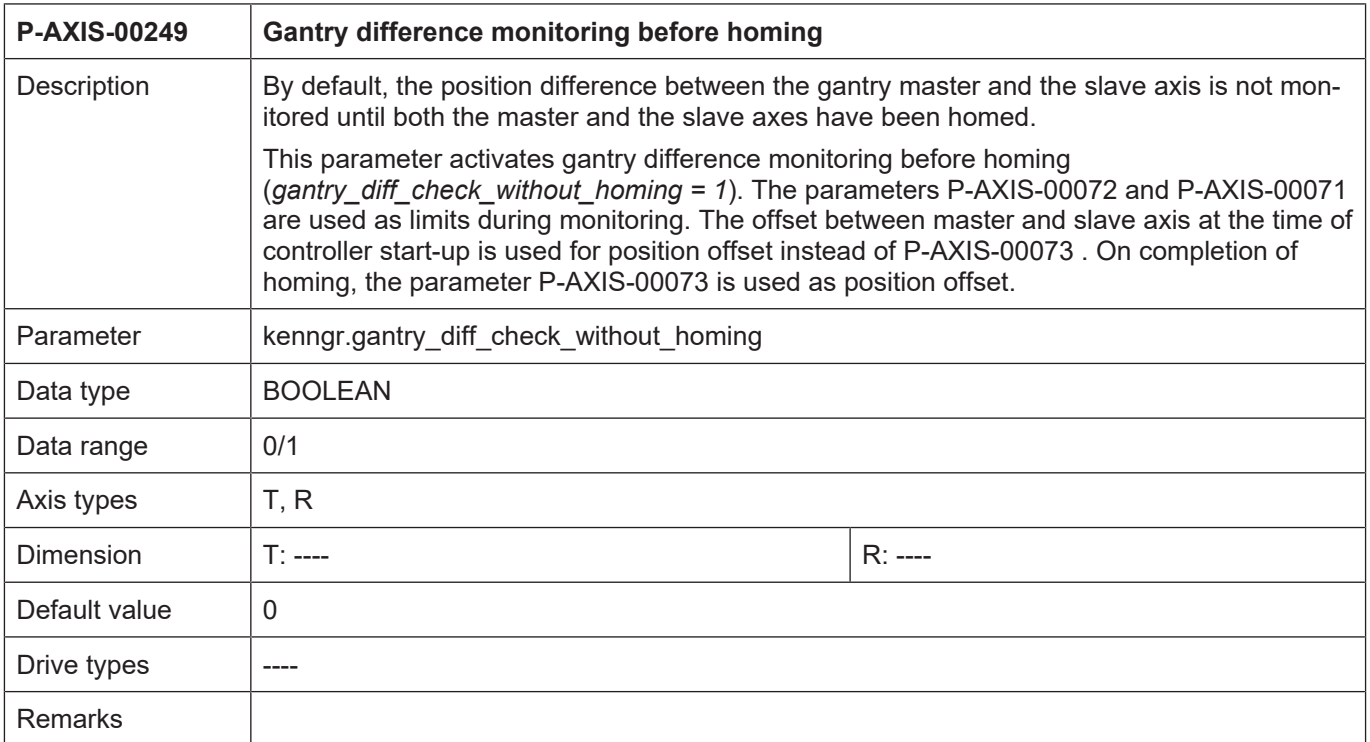

<span id="page-29-1"></span>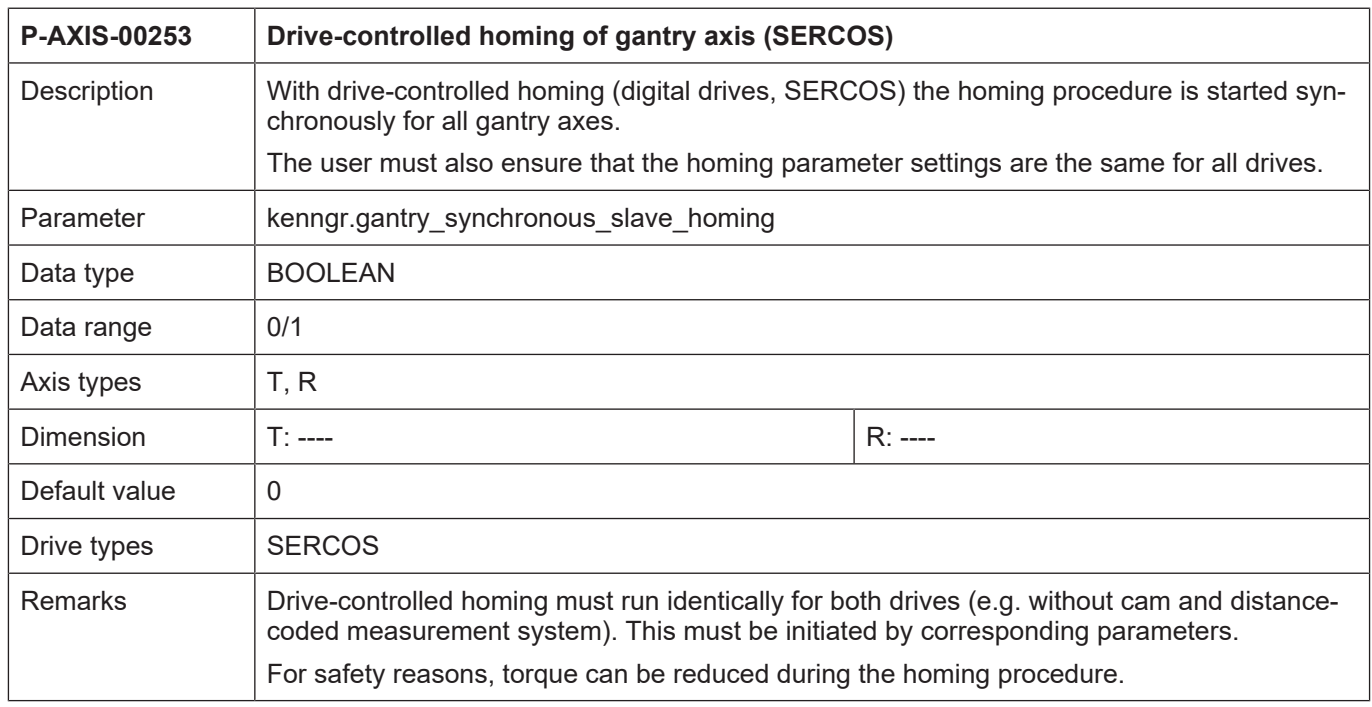

<span id="page-30-0"></span>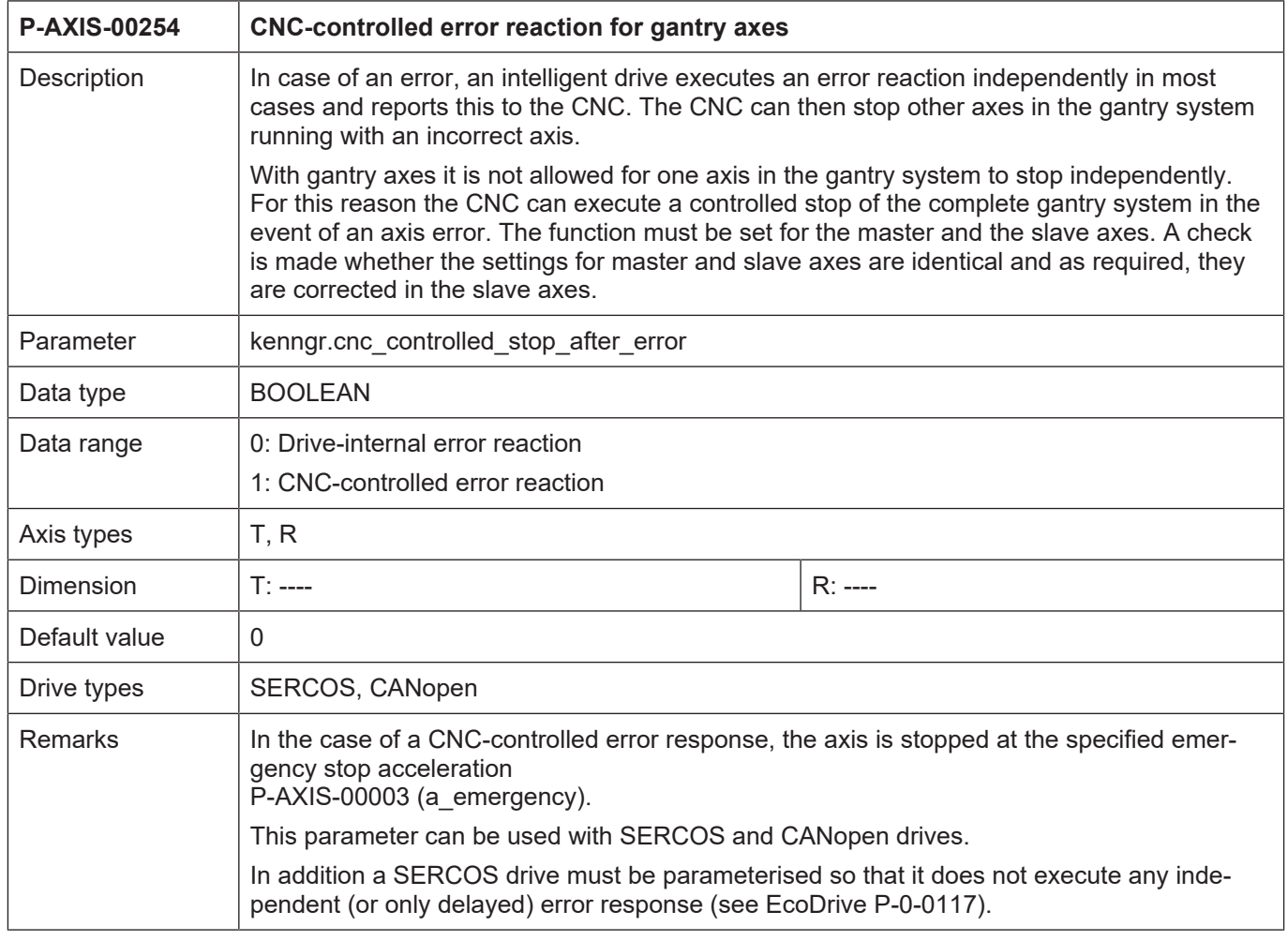

<span id="page-31-0"></span>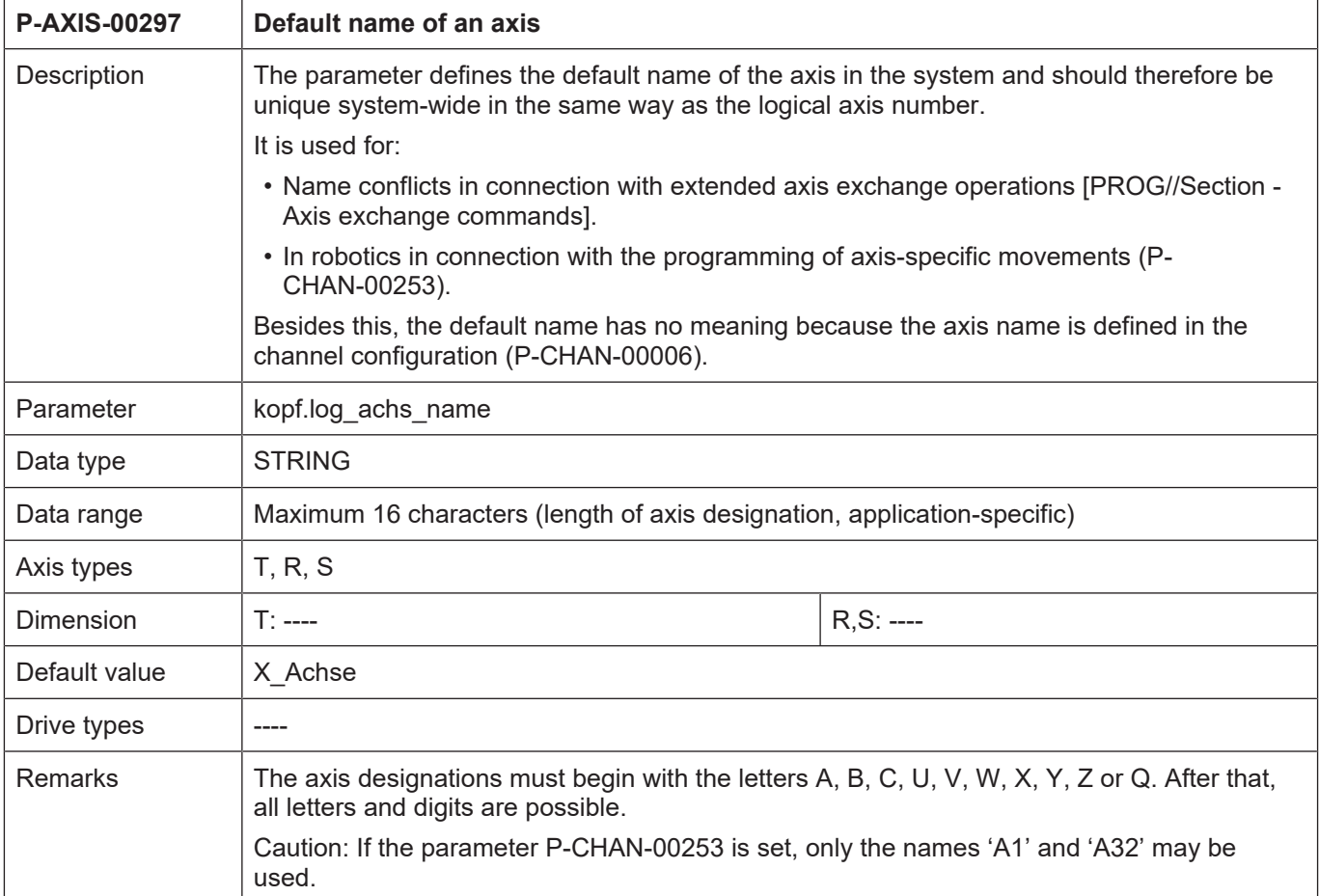

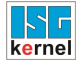

<span id="page-32-0"></span>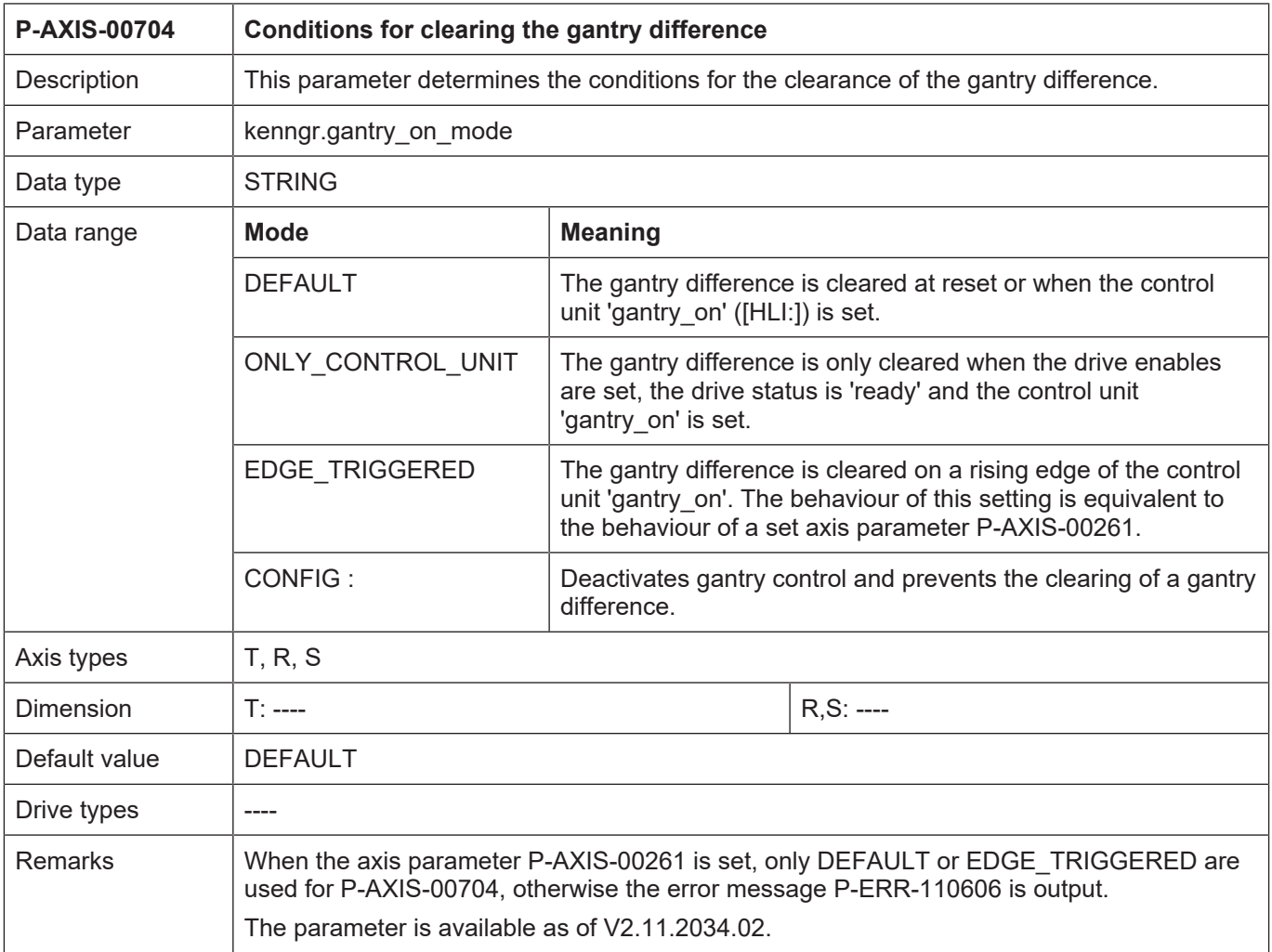

## **6 Appendix**

## **6.1 Suggestions, corrections and the latest documentation**

<span id="page-33-1"></span><span id="page-33-0"></span>Did you find any errors? Do you have any suggestions or constructive criticism? Then please contact us at documentation@isg-stuttgart.de. The latest documentation is posted in our Online Help (DE/EN):

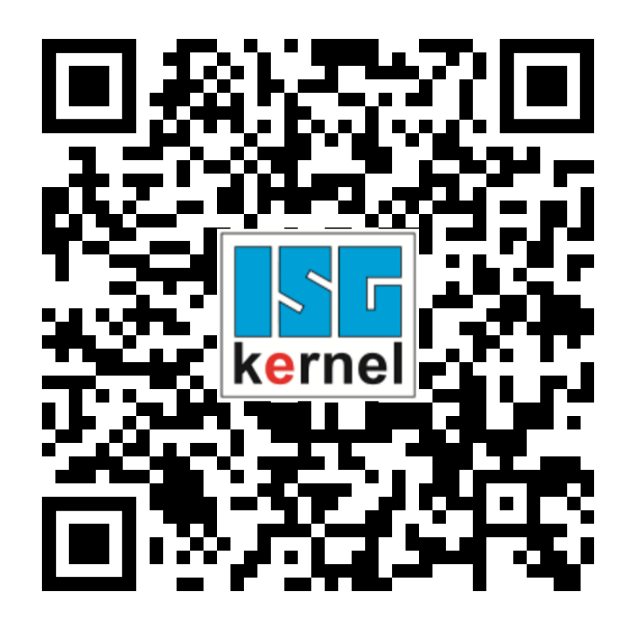

**QR code link:** <https://www.isg-stuttgart.de/documentation-kernel/> **The link above forwards you to:** <https://www.isg-stuttgart.de/fileadmin/kernel/kernel-html/index.html>

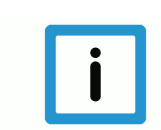

## **Notice**

## **Change options for favourite links in your browser;**

Technical changes to the website layout concerning folder paths or a change in the HTML framework and therefore the link structure cannot be excluded.

We recommend you to save the above "QR code link" as your primary favourite link.

## **PDFs for download:**

DE:

<https://www.isg-stuttgart.de/produkte/softwareprodukte/isg-kernel/dokumente-und-downloads>

EN:

<https://www.isg-stuttgart.de/en/products/softwareproducts/isg-kernel/documents-and-downloads>

**E-Mail:** [documentation@isg-stuttgart.de](mailto:documentation@isg-stuttgart.de)

## <span id="page-34-0"></span>**Keyword index**

## $\overline{P}$

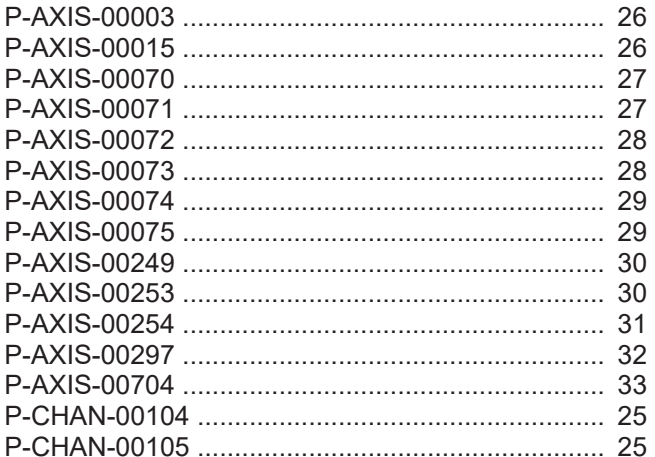

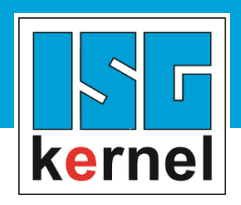

© Copyright ISG Industrielle Steuerungstechnik GmbH STEP, Gropiusplatz 10 D-70563 Stuttgart All rights reserved www.isg-stuttgart.de support@isg-stuttgart.de

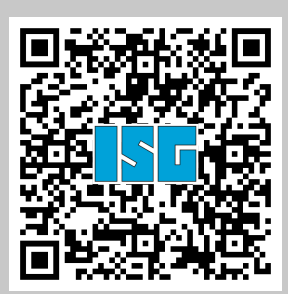